# Пошаговая инструкция работы на платформе Учи.ру.

## 1.Регистрация родителей.

**UCHI.RU** 

Вот какие действия необходимо осуществить:

- Откройте сайт uchi.ru, перейдя по ссылке ниже. Вы автоматически попадете на главную страницу; [Регистрация на Uchi.ru](https://uchi.ru/)
- Выберите кнопку **«Регистрация»**, которая расположена посередине экрана;
- Вы попадете на страницу, где сможете определить вид аккаунта;
- Кликните по иконке **«Родитель»**
- Далее определите, регистрируетесь вы самостоятельно
- Нажмите на кнопку **«Продолжить»;**

Продолжить

# Регистрация родителя По коду из школы Самостоятельно Регистрируйтесь и занимайтесь<br>с ребёнком независимо от школы. Введите код здесь

 Вы попадаете на страницу, где необходимо заполнить поля с указанием электронной почты и номера телефона. Затем придумайте и дважды введите пароль, после кликните на иконку **«Продолжить»**;

Продолжить

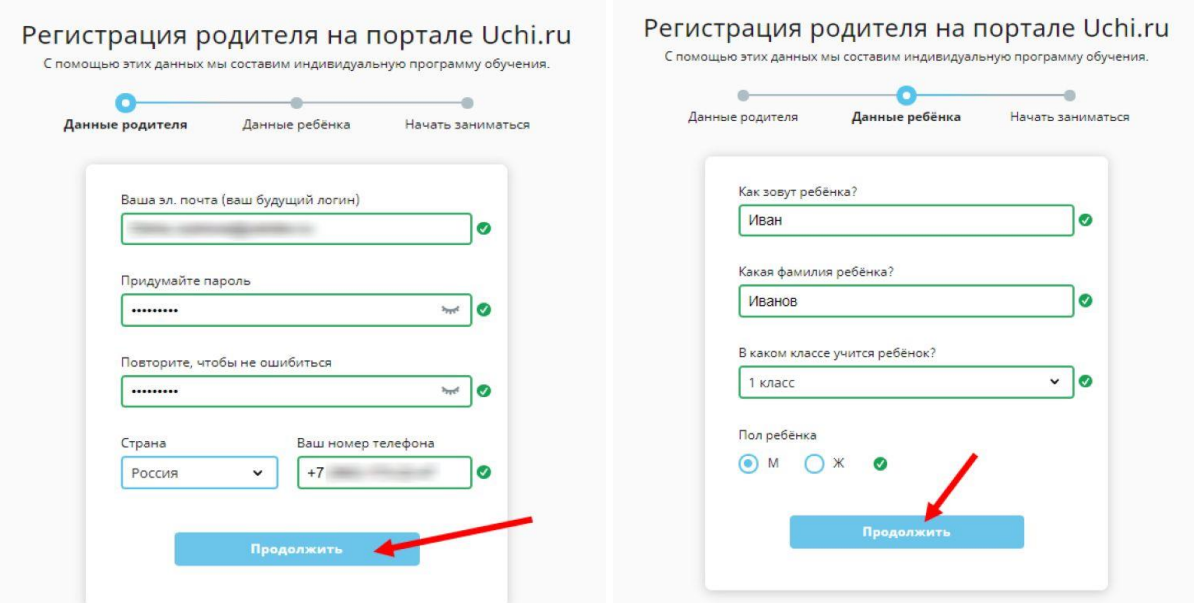

- Далее нужно ввести личные данные ФИО родителя, имя и фамилию ребенка, а также класс, в котором он учится;
- Нажмите на завершение процесса готово! Если все данные были введены, система позволит вам войти в созданный личный кабинет.

Вам будет доступен вход по паролю и адресу электронной почты, который служит логином. Ребенок может войти в систему, используя данные, сгенерированные автоматически. Они доступны на главной странице личного кабинета после авторизации.

#### Вход в систему

 Ребенок сможет заходить под своим паролем и логином и выполнять необходимые задания. Вы можете заходить в систему под своими данными и следить за прогрессом ученика.

Вход на сайт Учи.ru для ученика позволяет воспользоваться всеми функциями личного кабинета. Обратите внимание, что войти в ЛК можно либо с официального интернет-ресурса, либо через приложение для телефона/

#### **Родители могут отслеживать прогресс ребенка, видеть решенные задачи, оценки и ошибки, чтобы контролировать процесс обучения.**

#### Возможности ЛК

Ребенок – главный участник образовательного процесса. В кабинете образовательного ресурса ребенок может решать интерактивные задачи по таким предметам:

- Математика;
- Русский и английский язык;
- Окружающий мир.

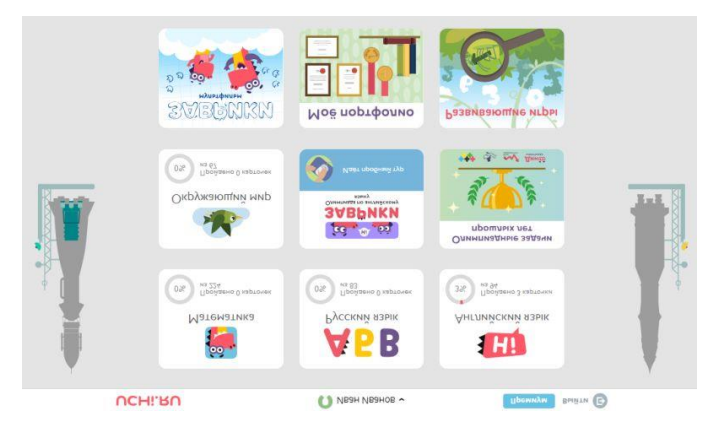

Также доступны следующие функции:

- Просмотр обучающих мультфильмов;
- Решение логических загадок;
- Участие в олимпиадах и решение задачек прошлых лет.

Доступ к заданиям бесплатный, однако количество решаемых задач ограничено двадцатью в день. Расширить возможности можно с помощью премиум-аккаунта. Все задания представлены в легкой игровой форме, направлены на развитие нестандартного мышления улучшение внимательности, логики и навыков обучения.

Если ребенок кликнет на изображение предмета, перед ним откроются профильные задачи. Школьник может решать задачи бесплатно с 9 до 16 часов. В прочие часы вы получаете доступ только к 20 заданиям по каждому предмету. Чтобы увеличить доступ – купите премиум-аккаунт.

Возможность просмотра обучающего мультфильма «Заврики» о динозаврах Грише и Соне;

- Доступ к олимпиадам, а также архиву заданий прошедших соревнований;
- Решение логических задачек и игр, развивающих нестандартные навыки.

Рассмотрим прочие возможности ЛК:

- Во вкладке **«Достижения»** будут отображены победы ребенка и достигнутые результаты.
- Во вкладке **«Профиль»** отображены текущие предметы для обучения, а также имя и фотография школьника.
- На странице **«Пригласить друга»** ребенок может получить ссылку на добавление друга к сервису и получить за это бонусы.

#### **Личный кабинет родителя**

Мамы и папы из своего личного кабинета могут:

- Видеть прогресс и активность ребенка;
- Наблюдать за количеством выполненных задач;
- Видеть ошибки, оценки и время решения заданий.

Сразу же на главной странице открывается графическая статистика по задачам ребенка:

- Все предметы, которые изучает школьник;
- Какие задания в работе на данный момент;
- Сколько карточек было выполнено в текущем учебном году.

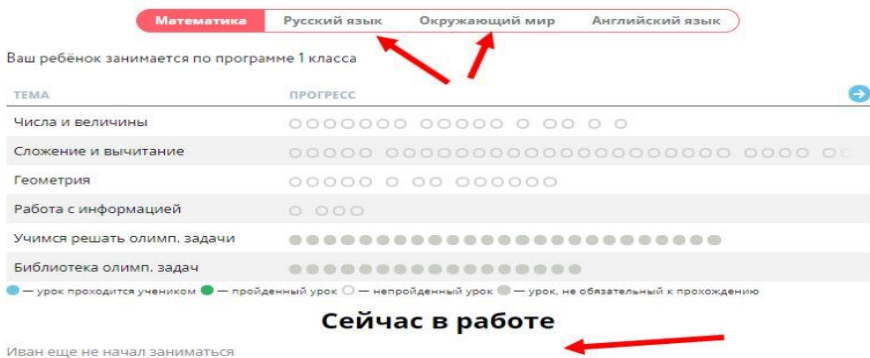

Олимпиада Учи.ру – прекрасная возможность для ребенка потренироваться в применении знаний и навыков, а также развить логику, нестандартное мышление и внимательность. На образовательном портале проводятся несколько подобных мероприятий в разное время года – мы расскажем вам обо всех событиях, которые проводит портал.

#### **Соревнование проходит в два этапа:**

**Пробный:** Этот тур предназначен для тренировки;

- Принять участие может каждый ребенок;
- Результаты не влияют на основной этап;
- Время решения задач не ограничено;

### **Основной:**

- Время ответа на вопросы 60 минут;
- Принять участие можно вне зависимости от решения пробного тура;
- Результаты будут известны через пять минут после окончания соревнования.

Все соревнования предназначены для учеников начальной школы: с 1 по 4 класс и абсолютно бесплатны. Для участия в олимпиаде необходим лишь компьютер или планшет с доступом в интернет. Вход на олимпиады Учи.ру доступен из личного кабинета, принять участие может каждый ребенок, зарегистрированный в системе.

Формат заданий предполагает интерактивную игровую форму, простую и понятную каждому. Задачи направлены на развитие нестандартного мышления, внимательности и логики. Ребенок может в полной мере проявить пространственное воображение – углубленное знание школьной общеобразовательной программы не требуется. Уровень сложности заданий меняется в зависимости от возраста ребенка, при этом сохраняется общая тематика построения вопросов.

Мероприятия подразумевают получение наград – грамот и дипломов. Скачать награды можно из личного кабинета сразу после окончания соревнования.

Сайт Учи.ру — это онлайн-платформа, где ученики из всех регионов России изучают школьные предметы в интерактивной форме. Они здесь найдут много интересных заданий по математике и окружающему миру, русскому и английскому языкам. А математикой на Учи.ру можно заниматься и дальше — вплоть до 9 класса. Все задания соответствуют школьной программе.

При выполнении заданий, система строит диалог с учеником. Если ученик отвечает правильно, то система его хвалит и задаёт следующий вопрос, если ученик ошибается в ответе, то система просит его подумать, либо задаёт набор уточняющих вопросов, которые помогают ему прийти к верному решению.

Заходите чаще на Учи.ру, чтобы видеть успехи своих детей!

Повышайте рейтинг класса. Один родитель-100 баллов классу.